# Adafruit<sub>I</sub>mageLoadLibraryDocumentation *Release 1.0*

**Scott Shawcroft**

**Jan 15, 2019**

### **Contents**

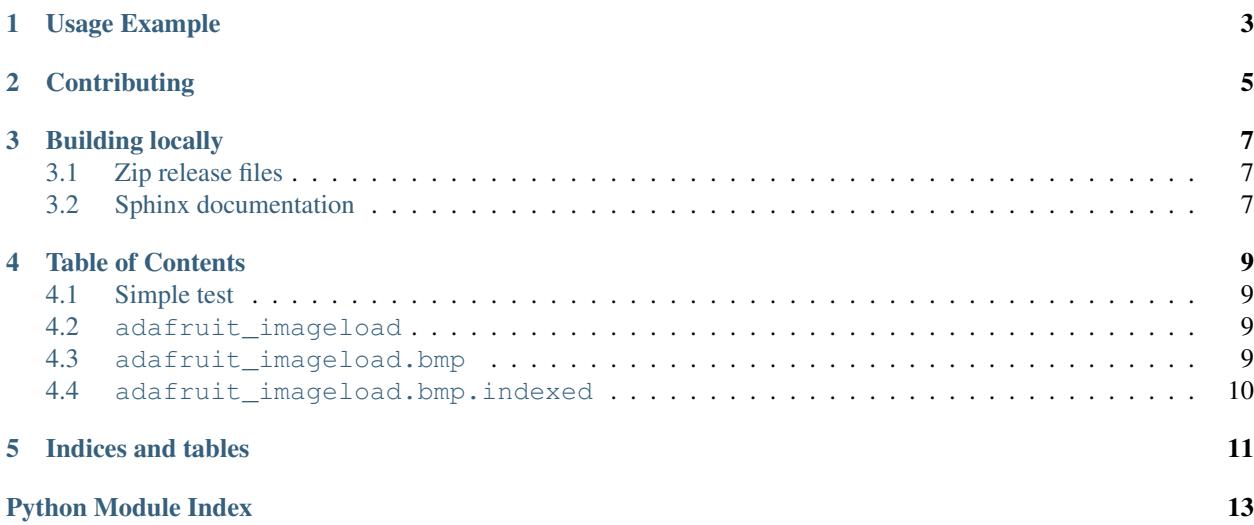

This library decodes an image file into new bitmap and palette objects of the provided type. It's designed to load code needed during decoding as needed. This is meant to minimize the memory overhead of the decoding code.

<span id="page-6-0"></span>Usage Example

## **Contributing**

<span id="page-8-0"></span>Contributions are welcome! Please read our [Code of Conduct](https://github.com/adafruit/Adafruit_CircuitPython_ImageLoad/blob/master/CODE_OF_CONDUCT.md) before contributing to help this project stay welcoming.

#### Building locally

#### <span id="page-10-1"></span><span id="page-10-0"></span>**3.1 Zip release files**

To build this library locally you'll need to install the [circuitpython-build-tools](https://github.com/adafruit/circuitpython-build-tools) package.

```
python3 -m venv .env
source .env/bin/activate
pip install circuitpython-build-tools
```
Once installed, make sure you are in the virtual environment:

```
source .env/bin/activate
```
#### Then run the build:

```
circuitpython-build-bundles --filename_prefix adafruit-circuitpython-imageload --
˓→library_location .
```
#### <span id="page-10-2"></span>**3.2 Sphinx documentation**

Sphinx is used to build the documentation based on rST files and comments in the code. First, install dependencies (feel free to reuse the virtual environment from above):

```
python3 -m venv .env
source .env/bin/activate
pip install Sphinx sphinx-rtd-theme
```
Now, once you have the virtual environment activated:

```
cd docs
sphinx-build -E -W -b html . _build/html
```
This will output the documentation to docs/\_build/html. Open the index.html in your browser to view them. It will also (due to -W) error out on any warning like Travis will. This is a good way to locally verify it will pass.

#### Table of Contents

#### <span id="page-12-6"></span><span id="page-12-1"></span><span id="page-12-0"></span>**4.1 Simple test**

3

Ensure your image loads with this simple test.

```
Listing 1: examples/imageload_simpletest.py
```

```
1 import displayio
2 import adafruit_imageload
  image, palette = adafruit_imageload.load("images/4bit.bmp", bitmap=displayio.Bitmap,
   ˓→palette=displayio.Palette)
```
#### <span id="page-12-4"></span><span id="page-12-2"></span>**4.2 adafruit\_imageload**

Load pixel values (indices or colors) into a bitmap and colors into a palette.

• Author(s): Scott Shawcroft

adafruit\_imageload.**load**(*filename*, *\**, *bitmap=None*, *palette=None*)

Load pixel values (indices or colors) into a bitmap and colors into a palette.

bitmap is the desired type. It must take width, height and color\_depth in the constructor. It must also have a \_load\_row method to load a row's worth of pixel data.

palette is the desired pallete type. The constructor should take the number of colors and support assignment to indices via [].

#### <span id="page-12-5"></span><span id="page-12-3"></span>**4.3 adafruit\_imageload.bmp**

Load pixel values (indices or colors) into a bitmap and colors into a palette from a BMP file.

<span id="page-13-2"></span><span id="page-13-1"></span>• Author(s): Scott Shawcroft

#### <span id="page-13-0"></span>**4.4 adafruit\_imageload.bmp.indexed**

Load pixel values (indices or colors) into a bitmap and colors into a palette from an indexed BMP.

• Author(s): Scott Shawcroft

Indices and tables

- <span id="page-14-0"></span>• genindex
- modindex
- search

## Python Module Index

<span id="page-16-0"></span>a

adafruit\_imageload, [9](#page-12-4) adafruit\_imageload.bmp, [9](#page-12-5) adafruit\_imageload.bmp.indexed, [10](#page-13-1)

### Index

### A

adafruit\_imageload (module), [9](#page-12-6) adafruit\_imageload.bmp (module), [9](#page-12-6) adafruit\_imageload.bmp.indexed (module), [10](#page-13-2)

#### L

load() (in module adafruit\_imageload), [9](#page-12-6)